# 【JP-NET/NewCSS連携】

# ☑ 待望の機能でもっと便利に!

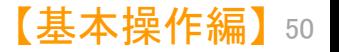

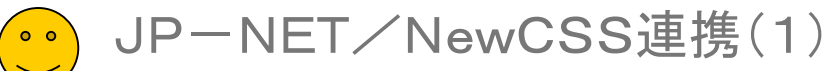

メインウインドウ

#### ※ JP-NETのご契約に、連携オプション の追加が必要です。

## 「JP―NET/NewCSS連携」機能を新規追加! それにはなりません 待望の連携機能が登場!

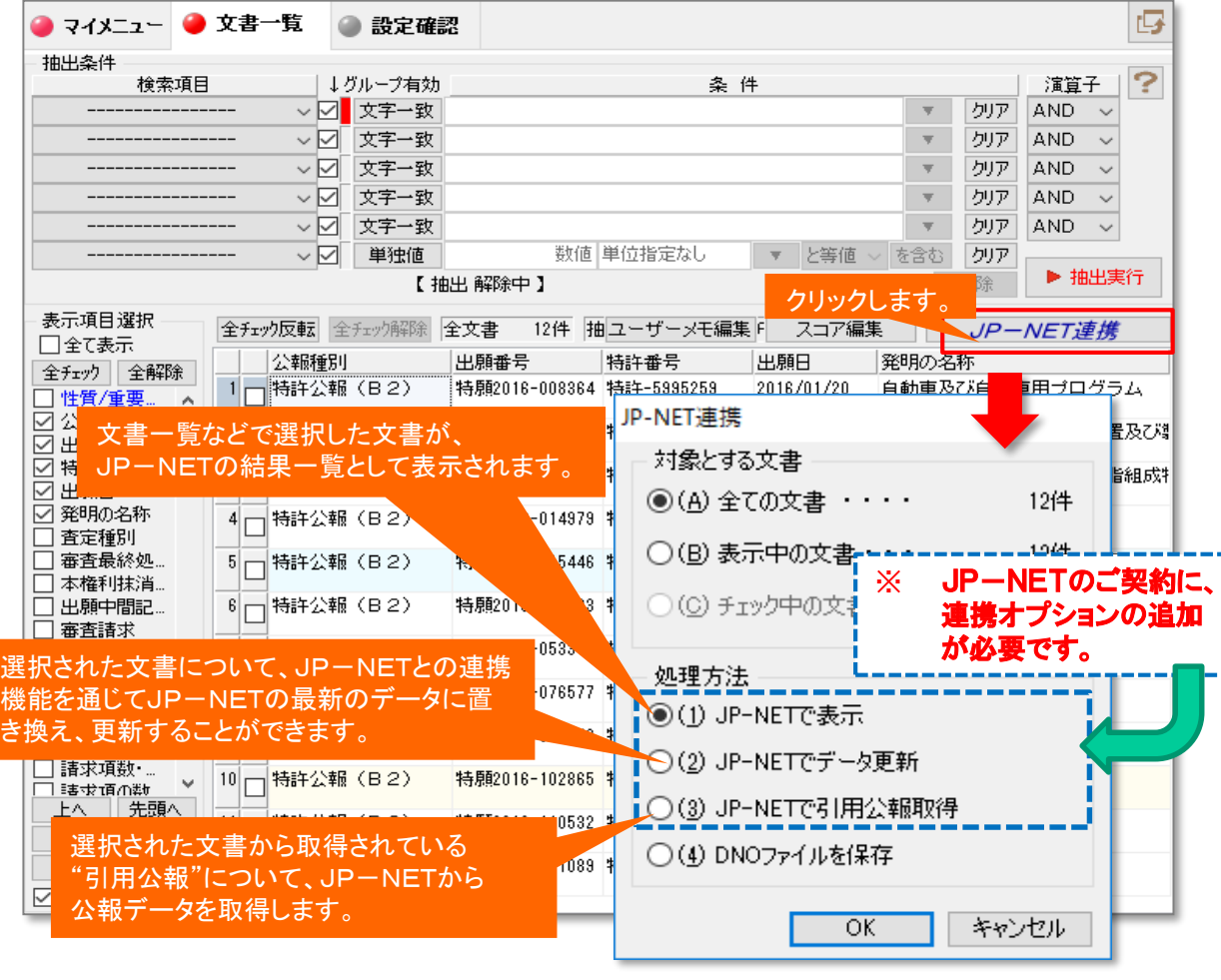

※ 「JP-NETで引用公報取得」では、総合ランキングの"文書中の引用公報"の欄の 分析対象が適応されます。

#### 「JP-NET/NewCSS連携」機能を新規追加

JP-NETとの連携機能として、ぱっとマイニングJPから、J P-NETのデータを取得したり、表示する機能を追加しました。 従来、メインウインドウにあった「公報番号保存」ボタンが、「J P-NET連携」ボタンに変更になり、公報番号の保存の他、下 記の機能を使用できます。

- ⚫ JP-NETで表示 文書一覧などで選択した文書が、 JP-NETの結果 一覧として表示されます。
- ⚫ JP-NETでデータ更新 選択された文書について、JP-NETとの連携機能 を通じてJP-NETの最新のデータに置き換え、更新 することができます。

#### ⚫ JP-NETで引用公報取得

選択された文書から取得されている"引用公報"につ いて、JP-NETから公報データを取得します。

※ 総合ランキングの"文書中の引用公報"の欄の 分析対象が適応されます。

■ DNO形式の保存は[「データの保存形式の選択\(2\)」](#page--1-0)を参照く ださい。

> ※連携使用時に日本公報と海外公報が混在していた場 合、海外公報DBを利用して連携動作を行います

※海外公報のご利用には、海外特許対応版(オプション) の導入が必要です

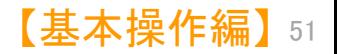

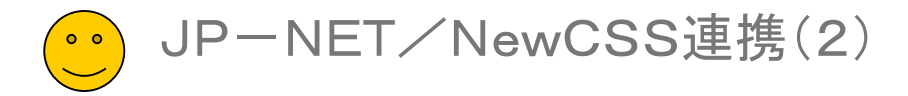

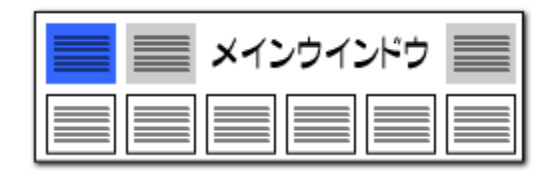

# JP-NET/NewCSS連携のリンク一覧

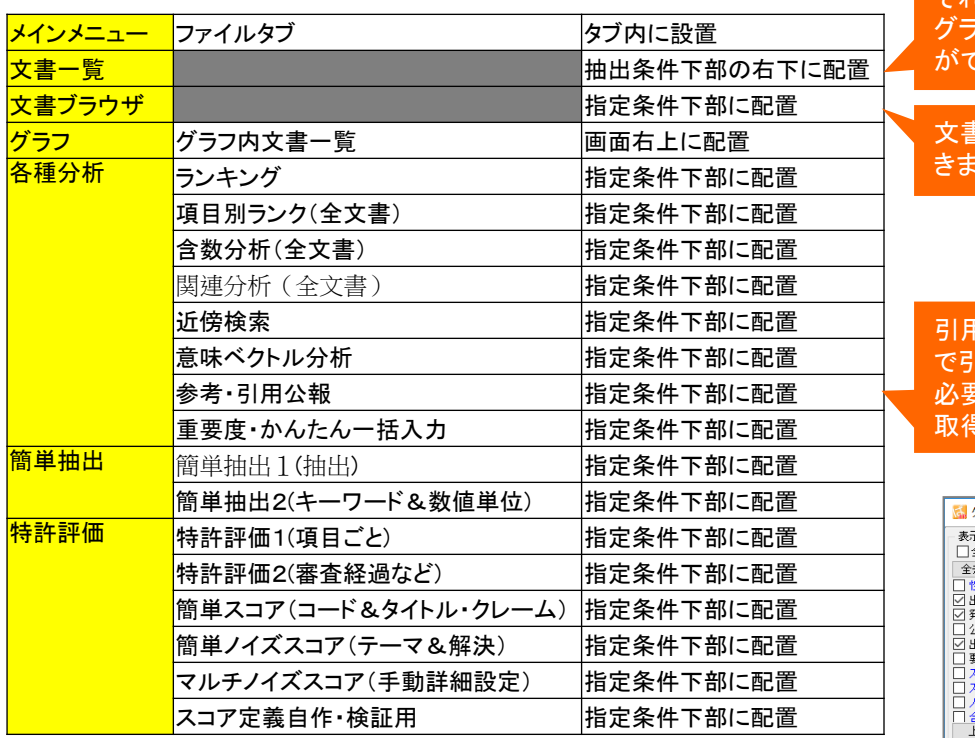

それぞれのグラフから文書を抽出し、 フ内文書一覧から呼び出すこと きます。

文書ブラウザから呼び出すことがで きます。

引用公報を確認し、「JP-NET 公報取得」の機能を用いて、 必要な引用公報のデータだけを ことができます。

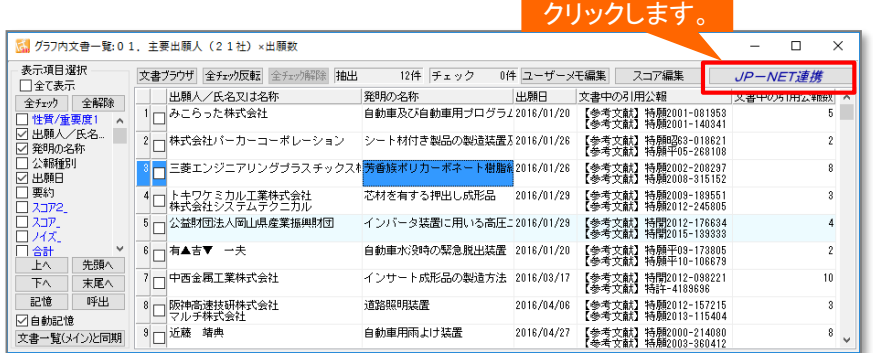

※ 「ぱっとマイニングJP」のマイメニューからのリンクも含んでおります。

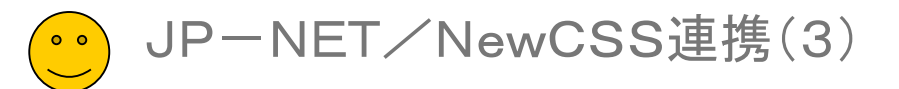

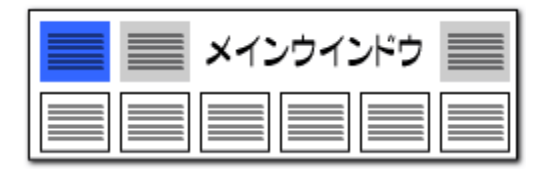

# グラフ内の抽出から引用公報を取得

### 出願人1位の引用公報だけを取得したい!

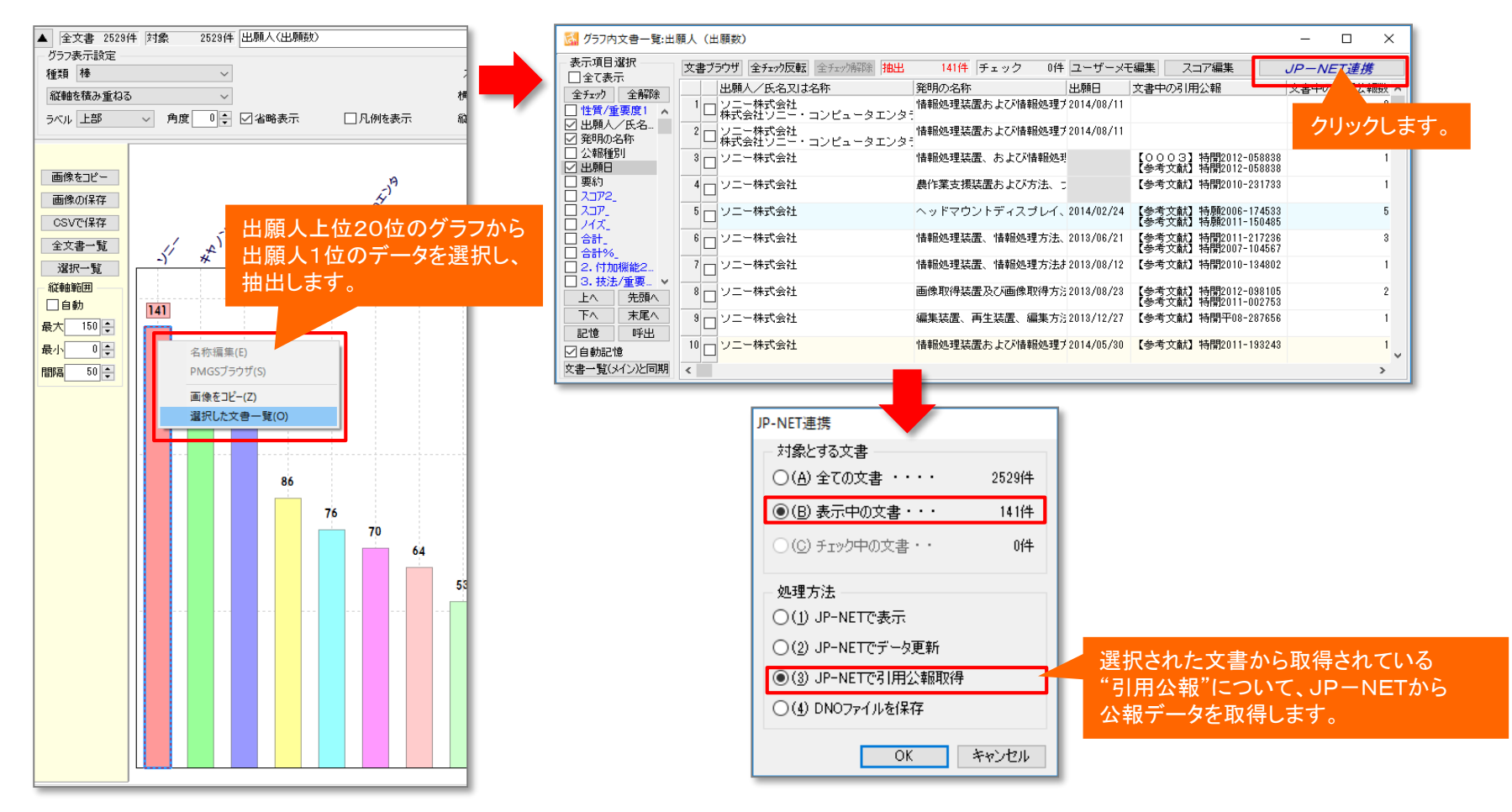

※ 「JP-NETで引用公報取得」では、総合ランキングの"文書中の引用公報"の欄の分析対象が適応されます。

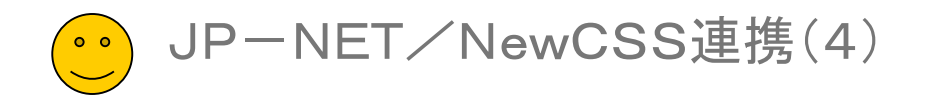

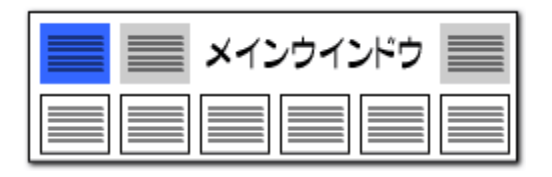

### 「JP-NET/NewCSS連携」機能を新規追加! JP-NETでの表示も簡単に!

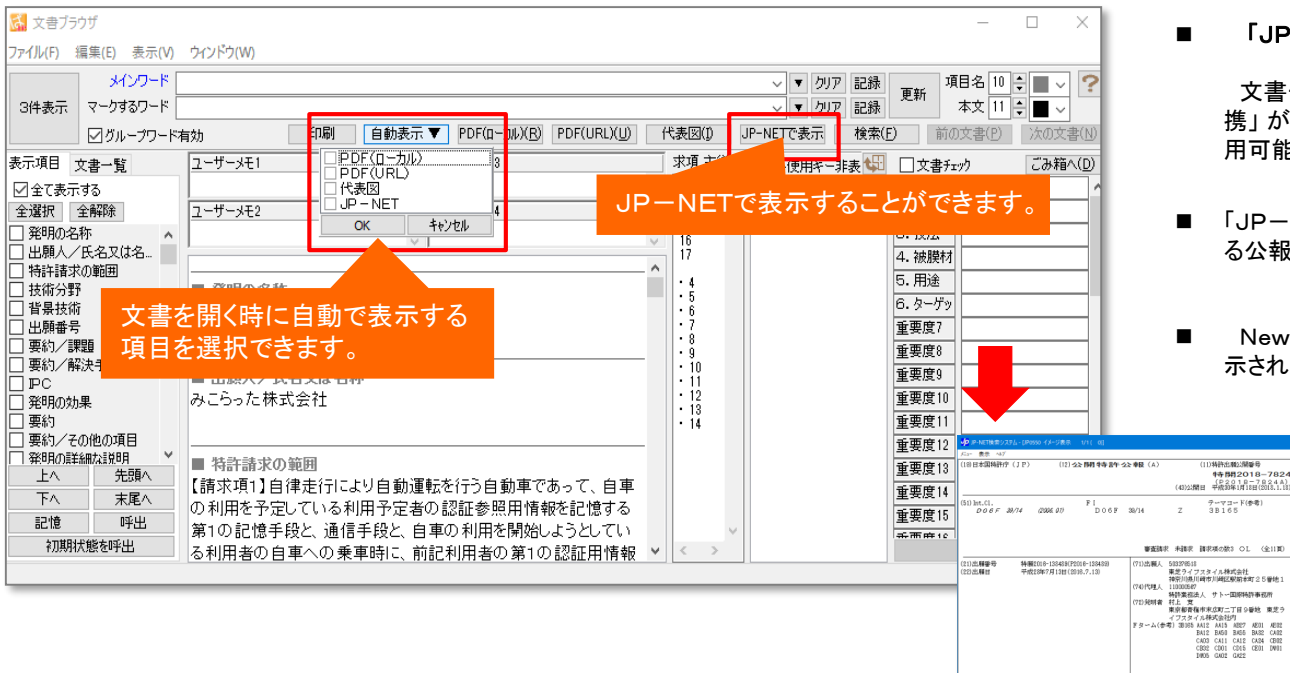

日本特許全文<br>特開2018-00782

WR | OFF

<< 前公報 | 決公報 >>

 $\overline{x}$   $\overline{y}$   $\overline{y$ 

|<| < 前頁 | 次元 | >

 $PAGEBZ: 1$ 表示モード<br>ド公報 CB級

表示サイズ<br>全体表示 | - ||108% = | +

M90線案 | イン/印刷 事業経過表示

【要決情報】

戦明 | 戻り

0 【発明の名前】洗濯器

、MRSMAGINHMY の並と、<br>部を有するペース部材と、解<br>洗濯機本体の外面を構成する<br>備える。 える。<br>潮水図】図:

(57) 【悪約】<br>【腰腕】葉に備えられるステンレス製の御材を安定して<br>変換することができる洗濯装を提供する。<br>【解説先発様が詳に脱げられた洗濯地は、光深環は手段<br>、解記先発様が詳に脱げられた洗濯地は入用の開三部と<br>「解定発子様で、ス部材と、解記皮持部に支持しれ、解記<br>軽を有するべース部材と、解記皮持部に支持しれ、解記

 $-\epsilon$ 

■ 「JP-NET/NewCSSで表示」できます。

文書一覧や文書ブラウザからも「JP-NET/NewCSS連 携」 が利用できます。 「JP-NET/NewCSSで表示」が利 用可能です。

- 「JPーNETで表示」をクリックすると、文書ブラウザで開いてい る公報をJP-NETでも表示することができます。
- ◼ NewCSSをご利用のお客様には、 「NewCSSで表示」と表 示されます。

#### ※ 「JP-NET/NewCSS連携で引用公報取得」では、総合ランキングの"文書中の 引用公報"の欄の分析対象が適応されます。

- ※ JP-NETのご契約に、連携オプション の追加が必要です。
	- 【基本操作編】 54